## 【重要】口座振替利用者の施設利用券Web表示化のエラーについて

口座振替により使用料を支払われた方でAndroidをお使いの場合、 「施設利用券作成中...」の表示が出てもPDF利用券が参照できないときは 以下のいずれかで参照できるかご確認お願いします。

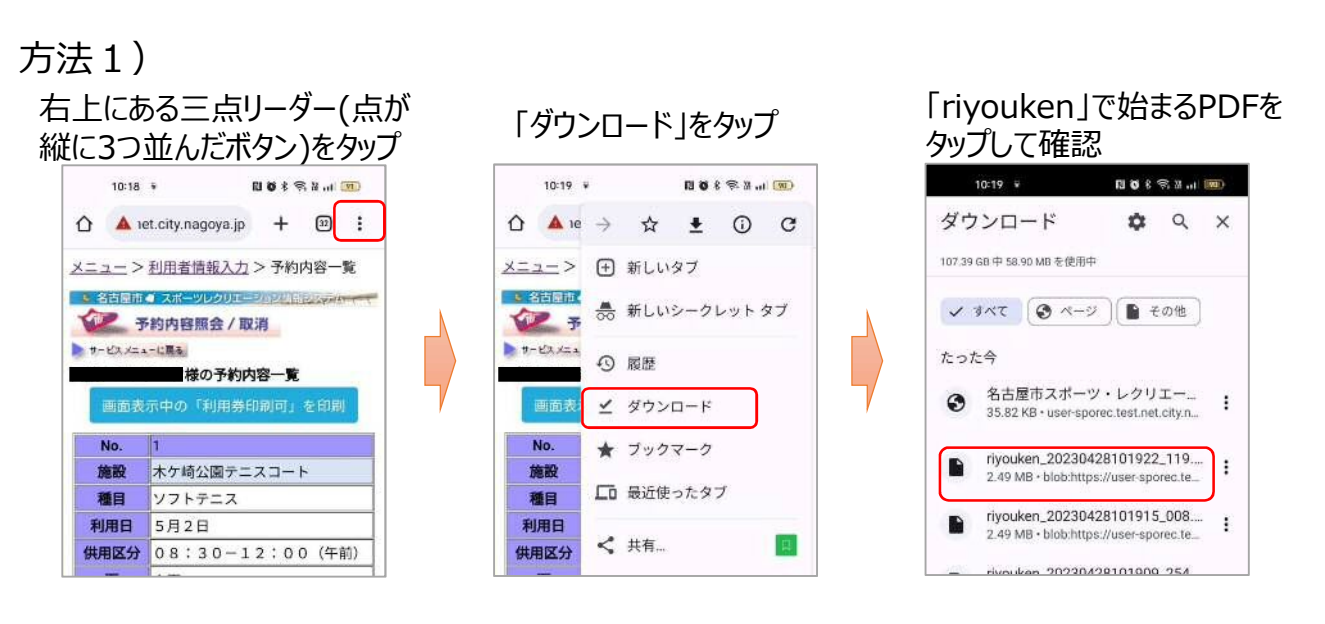

方法2) 画面上部のステータスバーを 下にスワイプ  $10:18$  $\overline{m}$  in  $\overline{u}$ スワイフ  $\bigcirc$  **A** let o  $\boxed{2}$  : 予約内容一覧 メニュー >利用者 ● 名古屋市 ● スポー ハンクリエーディック 予約内容照会/取消 サービスメニューに異る | 様の予約内容一覧 旅設 木ケ崎公園テニスコート 種目 ソフトテニス 5月2日 利用日 供用区分 08:30-12:00 (午前)

## 「riyouken」で始まるPDFを タップして確認

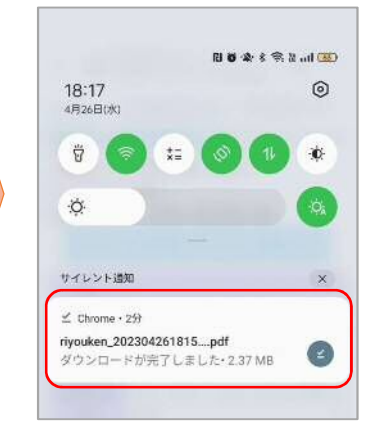

※お使いのPCやスマホの環境・設定により、画面や操作等は異なる場合があります。